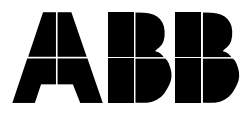

## **Configuration, programming and setting tool package**

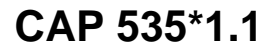

Page 1 1MRK 511 086-BEN Issued: March 2001 Changed since: October 2000 Data subject to change without notice

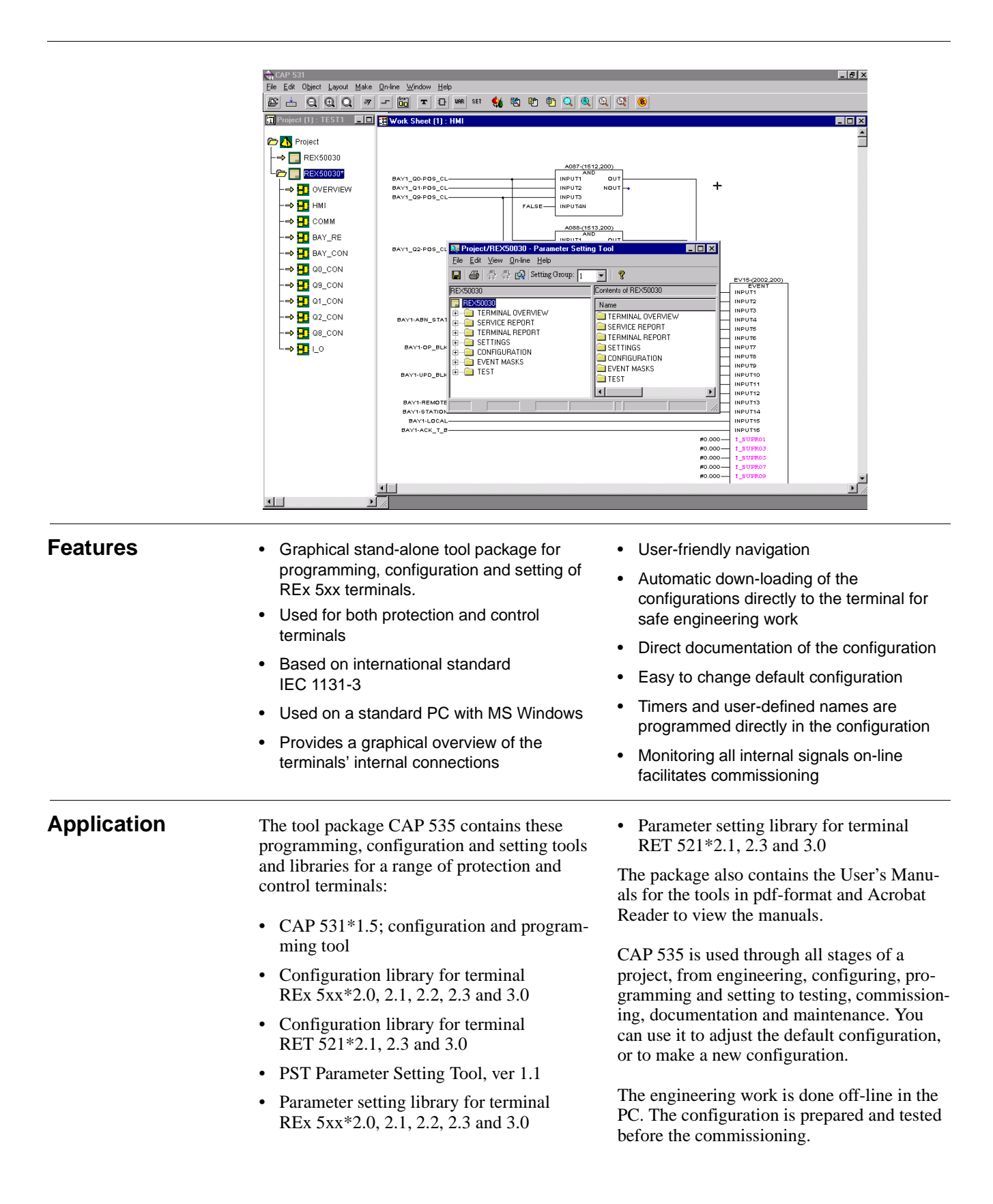

The default configuration in the terminals are easily adapted to the customer's needs. The configuration consists of function blocks, logic gates and timers. The functions blocks included in a terminal are available in a library of functions, where the engineer can pick a function and connect it according to the requirements.

CAP 531 offers a compilation check to help the engineer to make a correct configuration.

The monitoring function provides an on-line check of all internal signals in a 500-terminal. It offers a window into the terminal, where the commissioner can see all changes in signal status. With this tool, the commissioner obtains a powerful help.

CAP 531 is used by the protection engineer that, for example, adapts the scheme communication logic in a line protection to the customer's requirements.

It is also used by the control system constructor that for example adapts the interlocking logic to the switchgear configuration of the station.

The configuration can be printed on a userdefined form which gives documentation of the configuration that matches the terminal completely.

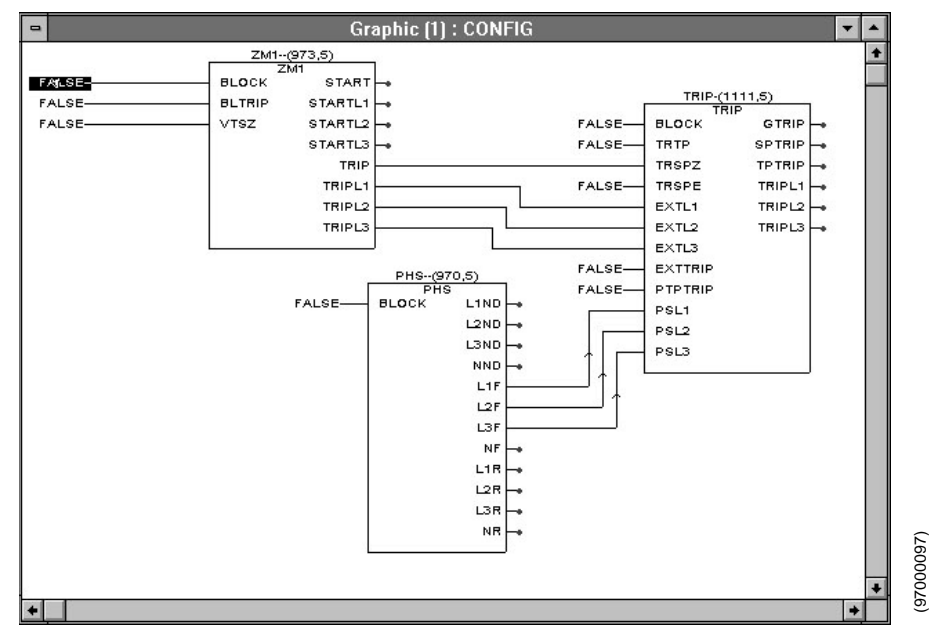

Fig. 1 Example configuration in CAP 531 of line protection terminal

The Parameter Setting Tool, PST, can be started either from the CAP 531 navigator or from within a CAP 531 worksheet. PST is mainly for managing parameters in the terminal.

You can read parameters from the terminal, edit the parameter values and write them to a terminal. You can also change parameter setting groups, compare terminal and PC-file parameters or edit your parameters in advance and write them to the terminal later when it is available.

In addition, PST offer an simple monitoring function and access to service values. The simple monitoring functionality lets you upload several power system values like currents, voltages and frequency. Service values include list of terminal events, current status of internal signals, self supervision, LED status, etc. PST can also monitor communication for the line differential function and display internal measurements from functions like the automatic reclosing function. **Example 19**<br> **Example 10**<br> **Example monitoring functionality lets**<br> **Example monitoring functionality lets**<br>
upload several power system values l<br>
rents, voltages and frequency. Service<br>
include list of terminal events, c

PST can be used for a variety of terminals (product families) with the same user inter-

| P<br><b>骨骨図</b> Setting Group  1<br>ei<br>Ы                          |                            |                       |                  |                |
|----------------------------------------------------------------------|----------------------------|-----------------------|------------------|----------------|
| REX500A\SETTINGS\Setting Groups\Setting Group N\Line                 | Contents of Zone 1 (ZM1--) |                       |                  |                |
| <b>REX500A</b><br>亩                                                  | <b>Parameter Name</b>      | <b>Terminal value</b> | <b>PST Value</b> | Unit           |
| TERMINAL OVERVIEW<br>SERVICE REPORT<br>中                             | Operation                  | Forward               | Forward<br>۰     |                |
| TERMINAL REPORT<br>田                                                 | Operation PP               | On.                   | lOn.             |                |
| <b>Contract SETTINGS</b><br>Ė-                                       |                            |                       |                  |                |
| 1 Terminal Time & Date                                               | X1PP                       | 15.94                 | 15.94            | Secondary ohms |
| 白 Setting Groups                                                     | R1PP                       | 2.65                  | 2.65             | Secondary ohms |
| <b>E-</b> Change Active Setting Group<br>白 Setting Group N           | <b>RFPP</b>                | 6.25                  | 6.25             | Secondary ohms |
| S Line Reference                                                     | Timer <sub>t1PP</sub>      | <b>On</b>             | lOn.             |                |
| Line Impedance<br>F.                                                 |                            |                       |                  |                |
| S ZGeneral                                                           | t1PP                       | 0.000                 | 0.000            | s              |
| S General Fault Criteria (GFC-)<br>$S$ Zone 1 $ZM1-1$                | Operation PE               | On.                   | On.              |                |
| $5$ ] Zone 2 $ZM2-1$                                                 | X1PE                       | 15.94                 | 15.94            | Secondary ohms |
| <b>S</b><br>Zone 3 (ZM3--)                                           |                            |                       |                  |                |
| $5$ Zone 4 $ZM4-1$                                                   | R1PE                       | 2.65                  | 2.65             | Secondary ohms |
| $S$ Zone 5 (ZM5-)                                                    | X0PE                       | 63.75                 | 63.75            | Secondary ohms |
| S Communication (ZCOM-)<br><b>S</b><br>ComirevWei, Impedance [ZCAL-] | <b>ROPE</b>                | 10.62                 | 10.62            | Secondary ohms |
| <b>S</b><br>Zone Extension (ZCLC-)                                   | <b>RFPE</b>                | 18.75                 | 18.75            | Secondary ohms |
| S Power Swing Detection (PSD-1)                                      |                            |                       |                  |                |
| S Switch Onto Fault (SOTF-)                                          | Timer t1PE                 | <b>On</b>             | 0 <sub>n</sub>   |                |
| S Dead Line Detection (DLD-)                                         | t1PE                       | 0.000                 | 0.000            | $\mathbf{z}$   |
| Current, phase wise<br>由<br><b>Birth</b><br>Current, residual<br>由。  |                            |                       |                  |                |
| 由…<br>Voltage                                                        |                            |                       |                  |                |

Fig. 2 Example parameter view in PST of line protection function

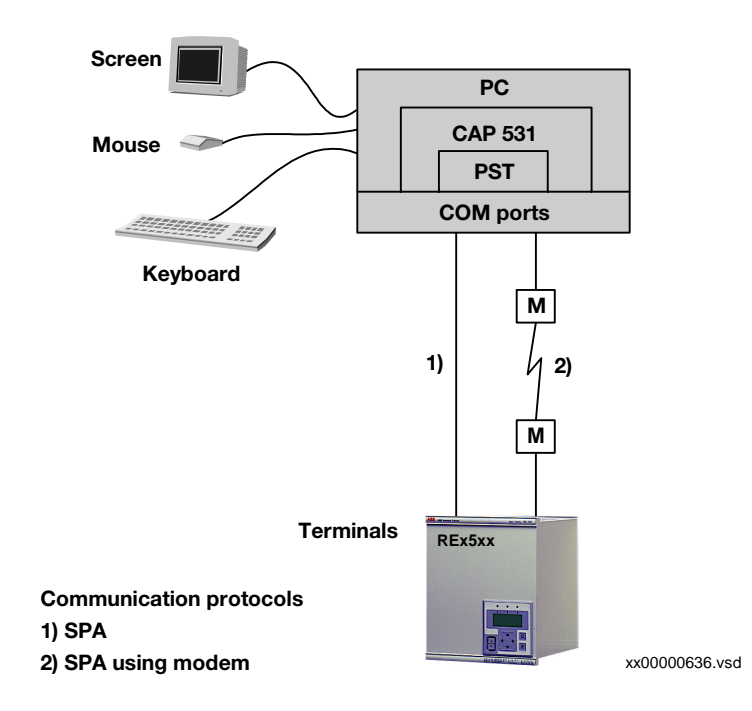

Fig. 3 Communication overview

**Design** The design of the configuration tool is modular, with a base tool – CAP 531, and library modules for each type of terminal used. When a new type of terminal is used, you add the new CAP library module.

> The network structure presented in the navigator is freely programmable and can also be imported from SMS.

The configuration work is facilitated by the drag-and-drop technique. Both mouse and keyboard short-cuts can be used.

When the configuration work is completed, the files are down-loaded directly into the terminal through the PC port on the front of the terminal, or through the SMS port on the rear of the terminal.

The monitoring function uses on-line communication to open up a window into the terminal. The internal signals are presented on-line with their present values (true or false) directly in the configuration work sheet. The digital value is shown with colours (red or blue) which gives excellent overview of the status of the internal signals in the terminal.

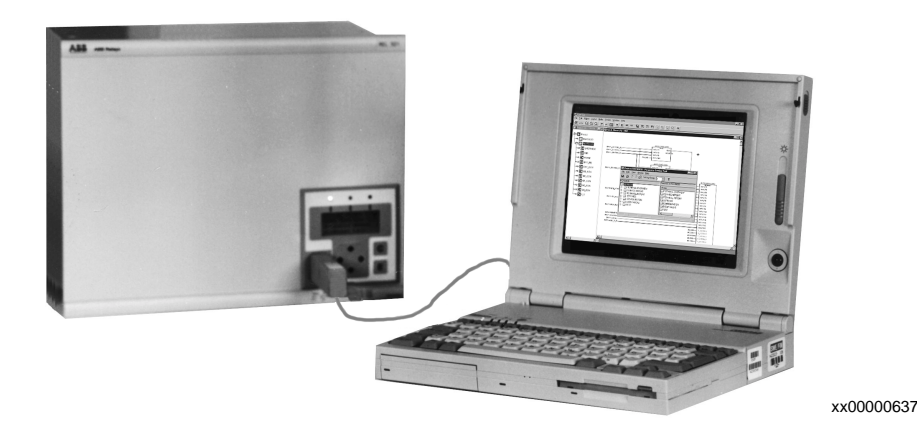

Fig. 4 Example of connection to the terminal

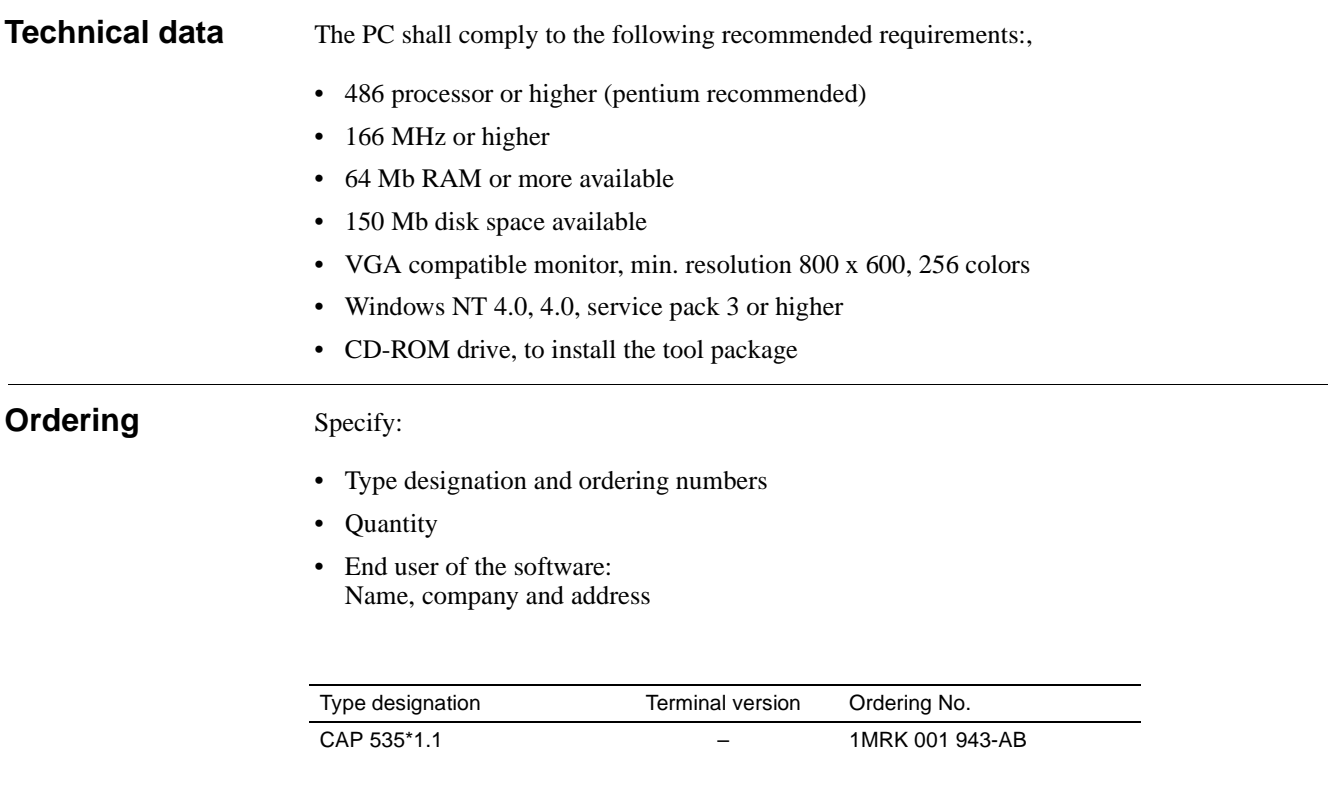

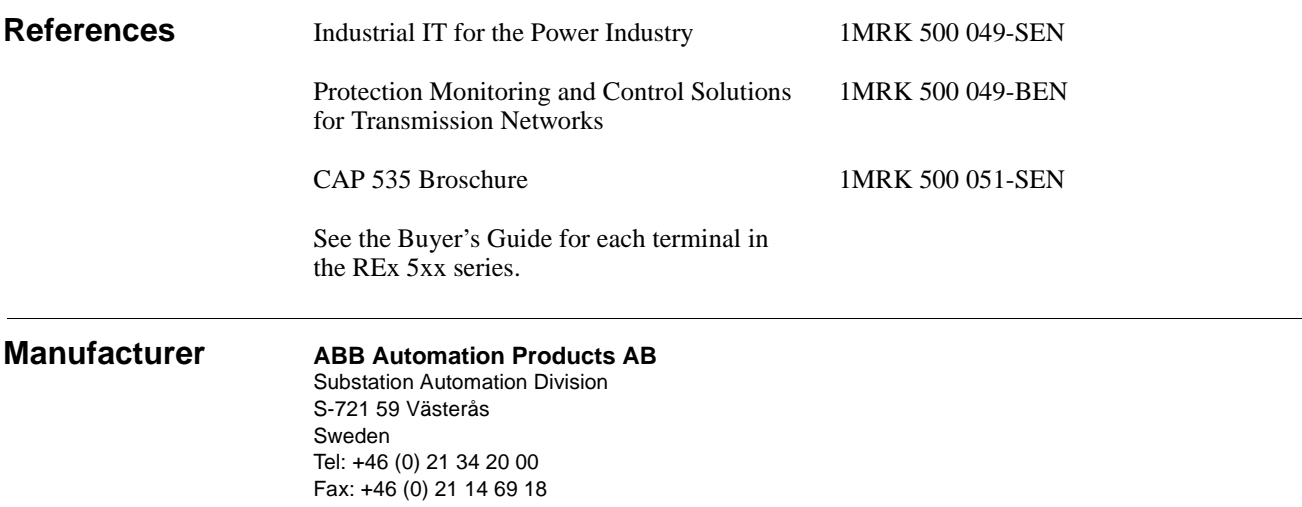